# **Utilita SCS Config**

Utilita **SCS Config** slúži na vytvorenie a správu dvojice servisov - utility [StartCli](https://doc.ipesoft.com/display/D2DOCV12SK/Utilita+StartCli) a procesu systému D2000, ktorý je monitorovaný utilitou **StartCli**.

Utilita **SCS Config** sa spustí pomocou súboru scsconfig.exe, ktorý sa nachádza v [inštalanom adresári](https://doc.ipesoft.com/pages/viewpage.action?pageId=17272196) v podadresári **Bin**.

[Popis utility](#page-0-0) [Vytvorenie nového servisu](#page-1-0) [Editácia servisu](#page-2-0) [Spustenie servisu](#page-2-1) [Zastavenie servisu](#page-2-2) [Zmazanie servisu](#page-3-0)

## <span id="page-0-0"></span>**Popis utility**

Utilita **SCS Config** je aplikácia pracujúca v prostredí Windows. Po spustení súboru scsconfig.exe sa otvorí nasledovné okno:

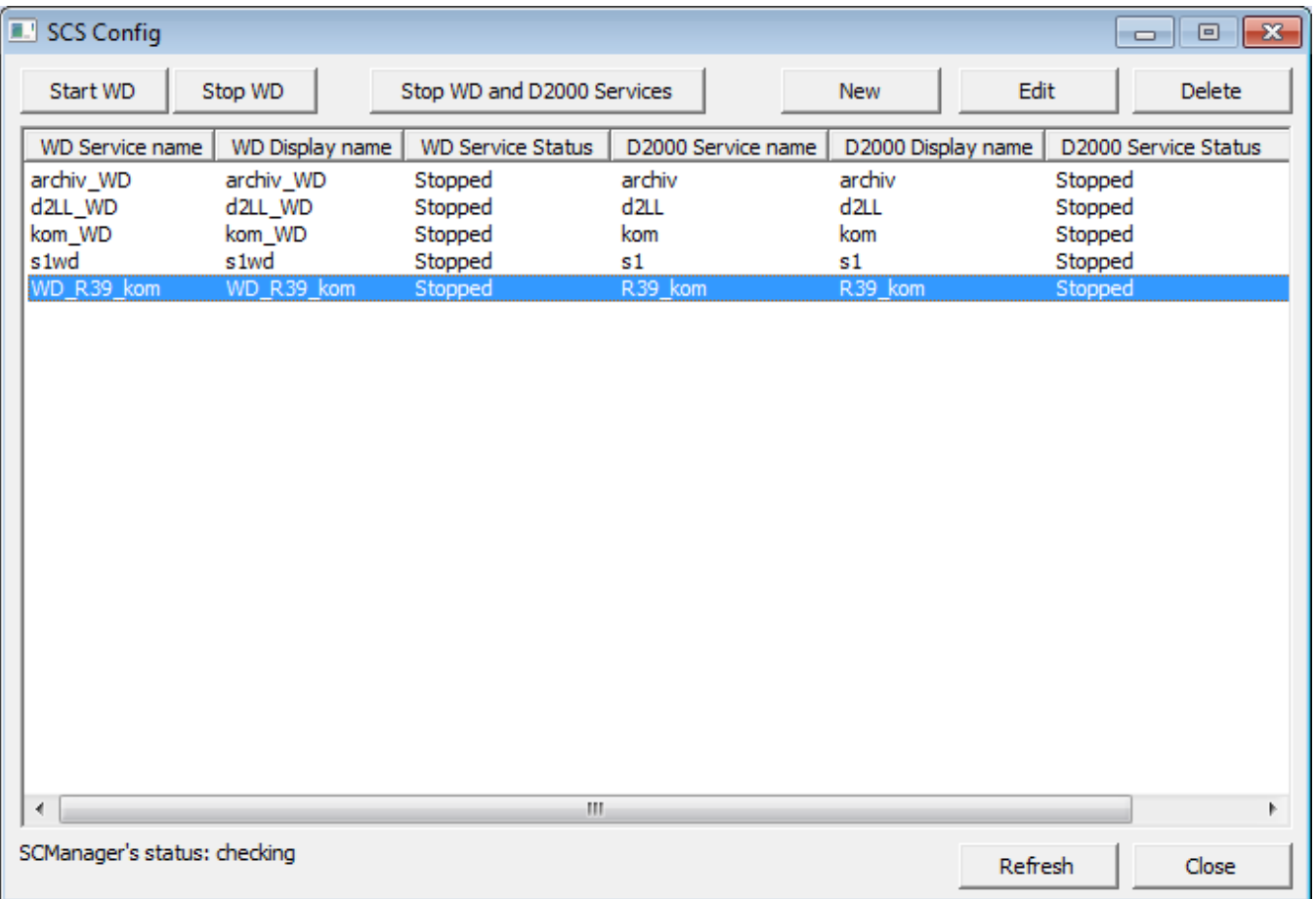

Okno obsahuje zoznam servisov monitorovaných utilitou **Startcli**. Okno umožuje:

- [vytvori nový servis](#page-1-0)
- [modifikova parametre existujúceho servisu](#page-2-0)
- [spusti servis](#page-2-1)
- [zastavi servis](#page-2-2)
- [zmaza servis](#page-3-0)

Okno zárove zobrazuje stav Windows aplikácie **Service Manager** - správcu databázy servisov. Možné stavy:

- UnLock odomknutý
- Lock zamknutý

Stlaením klávesy **F5** sa vykoná aktualizácia zoznamu servisov.

## <span id="page-1-0"></span>**Vytvorenie nového servisu**

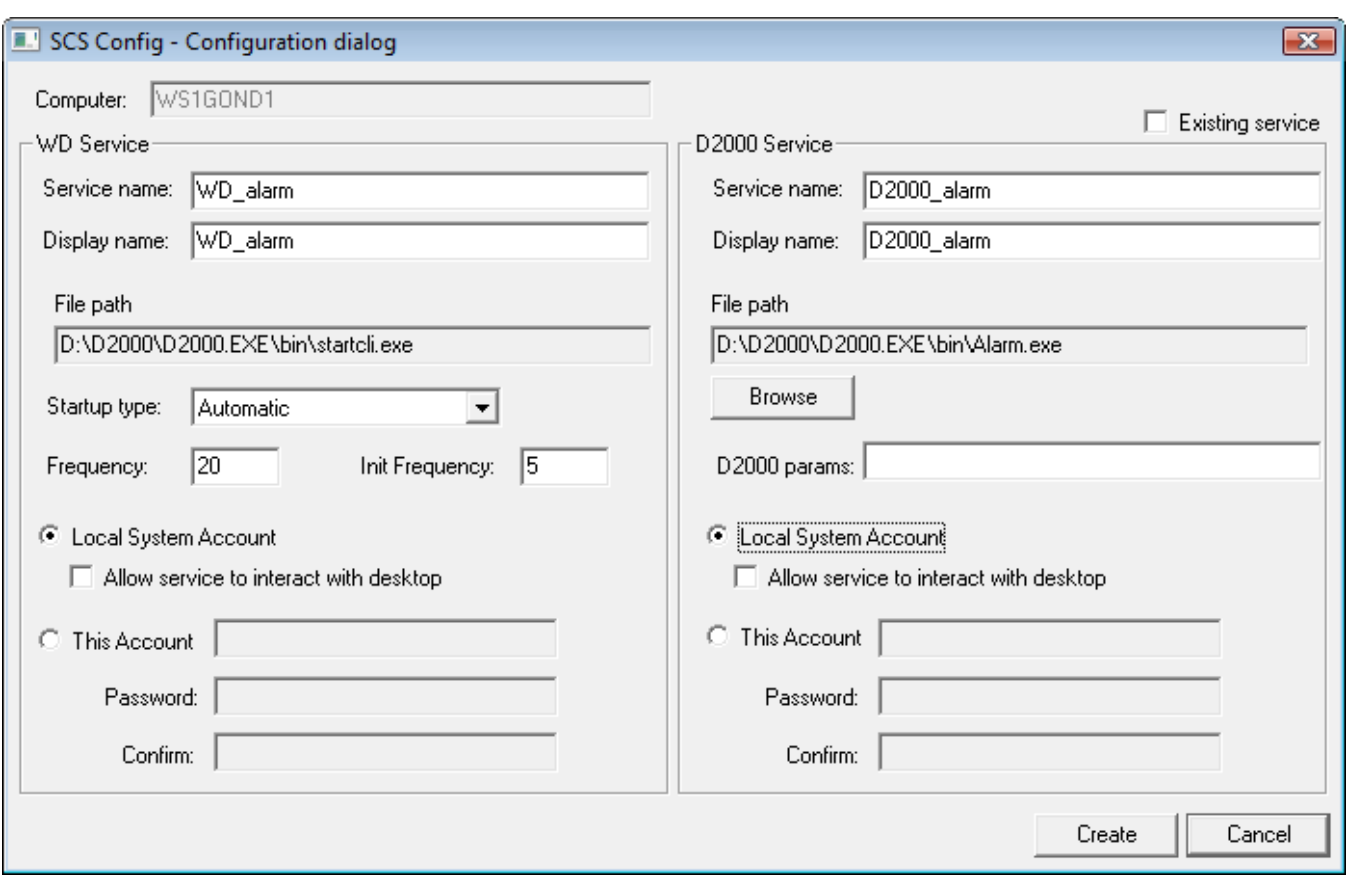

#### V okne **SCS Config** zvote položku **New**. Otvorí sa nasledovné okno:

## **Computer**

Meno poítaa.

## **Existing service**

Parameter je dostupný len pri vytváraní nového WD servisu k už existujúcemu D2000 servisu.

# **WD Service**

## **Service name**

Názov servisu. Povinný parameter.

## **Display name**

Meno, ktoré sa zobrazí v aplikácií **Service Manager**. Povinný parameter.

## **File path**

Cesta k súboru startcli.exe.

# **Startup type**

Typ spustenia servisu:

- Automatic servis bude automaticky štartovaný pri spustení systému Windows
- Manual servis bude štartovaný manuálne (užívateom)
- Disabled štartovanie servisu nie je povolené

## **Frequency**

Parameter **/F** utility [StartCli.](https://doc.ipesoft.com/display/D2DOCV12SK/Utilita+StartCli)

#### **Init Frequency**

Parameter **/T** utility [StartCli.](https://doc.ipesoft.com/display/D2DOCV12SK/Utilita+StartCli)

#### **Local System Account**

Servis bude beža na pozadí pod systémovým kontom.

## **Allow service to interact with desktop**

Možnos interakcie s užívateom.

#### **This Account**

Servis bude beža pod zadaným užívateským kontom.

#### **D2000 Service**

#### **Service name**

Názov servisu. Povinný parameter.

#### **Display name**

Meno, ktoré sa zobrazí v aplikácií **Service Manager**. Povinný parameter.

#### **File path**

Cesta k spustitenému súboru procesu systému D2000. Povinný parameter.

#### **D2000 param**

[Štartovacie parametre](https://doc.ipesoft.com/pages/viewpage.action?pageId=17271337) procesu. Ich použitie závislí od monitorovaného procesu.

#### **Local System Account**

Servis bude beža na pozadí pod systémovým kontom.

#### **Allow service to interact with desktop**

Možnos interakcie s užívateom.

#### **This Account**

Servis bude beža pod zadaným užívateským kontom.

#### **Poznámka:**

Pri definovaní parametra **This Account**, parameter **Password** musí by definovaný (nesmie by prázdny reazec).

## <span id="page-2-0"></span>**Editácia servisu**

V okne **SCS Config** oznate daný servis a stlate tlaidlo **Edit**. Pre úpravu servisu platia rovnaké pravidlá ako pre [vytvorenie nového servisu](#page-1-0).

#### **UPOZORNENIE**

Parameter **Service name** nie je možné modifikova.

#### <span id="page-2-1"></span>**Spustenie servisu**

V okne **SCS Config** oznate daný servis a stlate tlaidlo **Start WD**.

## <span id="page-2-2"></span>**Zastavenie servisu**

V okne **SCS Config** oznate daný servis a stlate tlaidlo:

- **Stop WD** v prípade, ak chcete zastavi len dohliadací servis ([utilita StartCli\)](https://doc.ipesoft.com/display/D2DOCV12SK/Utilita+StartCli). V tomto prípade k zastaveniu procesu D2000 nedôjde.
- **Stop WD and D2000 Services** v prípade, ak chcete zastavi dohliadací service [\(utilita StartCli](https://doc.ipesoft.com/display/D2DOCV12SK/Utilita+StartCli)) a aj D2000 service. V tomto prípade dôjde k zastaveniu procesu D2000.

## <span id="page-3-0"></span>**Zmazanie servisu**

V okne **SCS Config** oznate daný servis a stlate tlaidlo **Delete**.

**Súvisiace stránky:** [Utility systému D2000](https://doc.ipesoft.com/pages/viewpage.action?pageId=17273902)